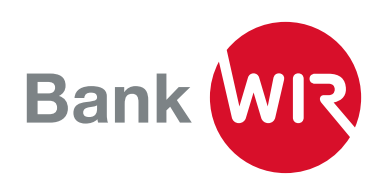

## Zusätzliches oder neues Gerät für E-Banking aktivieren

Sie haben ein neues oder zusätzliches Smartphone und möchten sich mit diesem im E-Banking anmelden? Voraussetzung: Das bisherige Gerät ist noch vorhanden.

1. Installieren Sie die App «Airlock 2FA» auf Ihrem neuen oder zusätzlichen Gerät.

2. Melden Sie sich mit dem bisherigen Gerät in Ihrem E-Bankingvertrag an. Auf der Übersichtsseite sehen Sie ganz unten unter Kontakt das «Airlock 2FA Gerätemanagement». Falls Ihr bisheriges Gerät nicht mehr in Ihrem Besitz ist, wenden Sie sich bitte direkt an unsere E-Banking Hotline unter 0800 947 940

> Kontakt E-Banking Hotline 0800 947 940 Montag bis Freitag 08.00 - 17.00 Uhr

## Hilfe E-Banking

Nachricht schreiben

Airlock-2FA-Gerätemanagement Bildschirm mit Bankmitarbeiter teilen

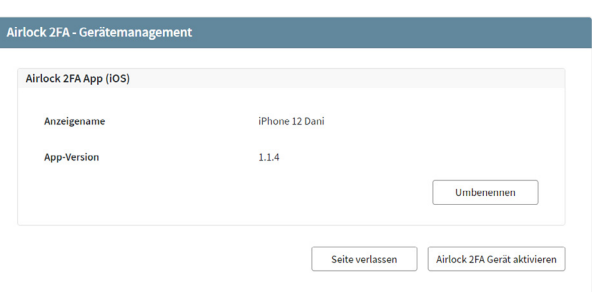

3. Der Gerätemanager öffnet sich und Sie sehen die Angaben zu Ihrem bisherigen Gerät.

4. Klicken Sie dann auf «Airlock-2FA-Gerät aktivieren» und Sie erhalten einen QR-Code angezeigt.

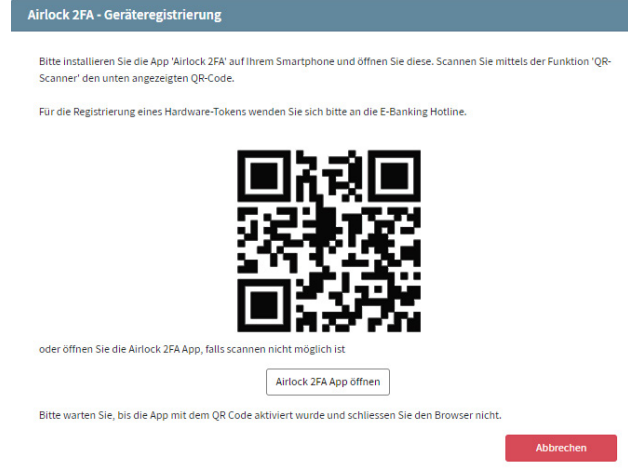

5. Den QR-Code mit der Airlock-2FA-App auf dem neuen Gerät einscannen (Menüleiste unten auf «QR-Scanner»).

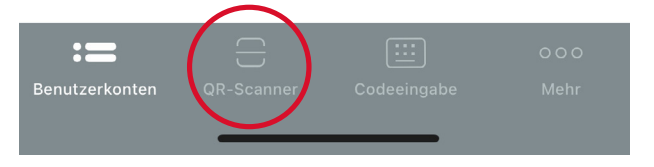

6. Teilen Sie auf Wunsch dem neuen Gerät eine entsprechende Bezeichnung zu.

Das neue Gerät wird erkannt und Sie können das alte Gerät über den Gerätemanager löschen.

## Kontakt

Haben Sie Fragen? Sie erreichen uns unter der Telefonnummer 0800 947 947 oder unter wir.ch/kontakt.